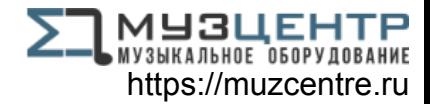

# ALESIS® **NHS MKII**

### **User Guide**

English  $(3-6)$ 

### **Guía del usuario**

Español ( 7 – 10 )

### **Guide d'utilisation**

Français ( 11 – 14 )

### **Guida per l'uso**

Italiano ( 15 – 18 )

### **Benutzerhandbuch**

Deutsch ( 19 – 22 )

### **Appendix**

English ( 23 )

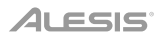

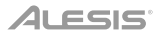

### **User Guide** (**English**)

#### **Introduction**

#### **Box Contents**

V49 MKII USB Cable Software Download Card

User Guide **Safety & Warranty Manual** 

#### **Support**

For the latest information about this product (system requirements, compatibility information, etc.) and product registration, visit **[alesis.com](http://www.alesis.com)**.

For additional product support, visit **[alesis.com](http://www.alesis.com/support)**/**support**.

#### **Quick Start**

#### **Device Setup in Software**

#### **To select V49 MKII as a controller for your digital audio workstation (DAW):**

- 1. Connect V49 MKII to your computer using a standard USB cable. (If you are connecting V49 MKII to a USB hub, make sure it is a powered hub.)
- 2. Open your DAW.
- 3. Open your DAW's **Preferences**, **Options**, or **Device Setup**, select **V49 MKII** as your hardware controller, and then close that window.

Your V49 MKII is now able to communicate with your software.

#### **V49 MKII Editor Installation**

We recommend visiting **[alesis.com](http://www.alesis.com)** and downloading the **V49 MKII Editor**, which gives you a visual and intuitive way to edit the various MIDI messages that V49 MKII's controls send to your computer.

#### **Setup**

You can power the keyboard via a powered USB port. The V49 MKIIs are low-power devices. It is recommended that you connect the V49 MKII to an onboard USB port or to a powered USB hub.

Items not listed in *Introduction > Box Contents* are sold separately.

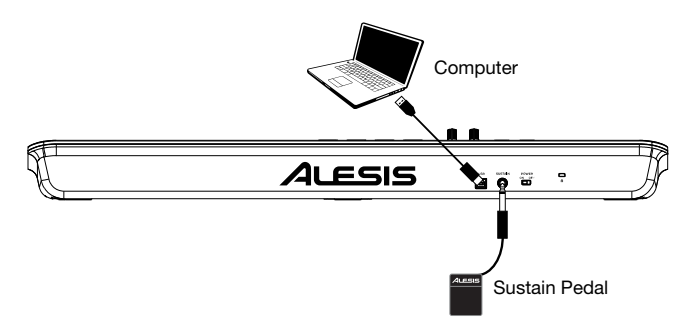

#### **Features**

#### **Top Panel**

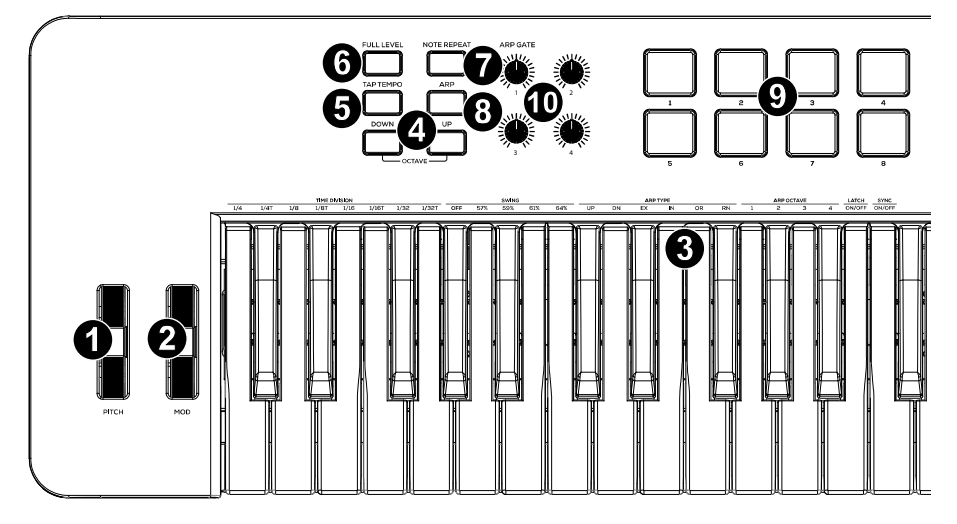

- 1. **Pitch:** Moving this wheel sends MIDI Pitch Bend information.
- 2. **Mod (Modulation):** Moving this wheel sends continuous controller data—MIDI CC #01 (modulation), by default.

You can also use the V Editor software to set this wheel to send a different MIDI CC message to your software. See the V Editor's *User Guide* to learn how to do this.

- 3. **Keyboard:** This 49-note keyboard is velocity-sensitive and, in conjunction with the **Octave Down/Up** buttons, can access the full range of 127 available MIDI notes. You can use the keys to access certain additional commands, as well.
- 4. **Octave Down / Up:** Use these buttons to shift the keyboard's range up or down. Press both buttons simultaneously to reset the octave shift to "zero."
- 5. **Tap Tempo:** Tap this button at the desired rate to determine the tempo of the Arpeggiator.

**Note:** This button is disabled if the Arpeggiator is synced to an external clock.

- 6. **Full Level:** Press this button to activate or deactivate Full Level Mode in which the pads always play at a maximum velocity (127), no matter how hard or soft you hit them.
- 7. **Note Repeat:** Press this button to activate or deactivate Note Repeat Mode in which striking a pad will cause the pad to retrigger at a rate based on the current Tempo, Time Division, and Swing settings.

8. **Arpeggiator On/Off:** Press this button to turn the Arpeggiator on or off. Pressing it during a latched arpeggio will stop the arpeggio.

**Note:** The **Time Division**, **Swing**, **Tempo**, and **Tempo Sync** settings are also shared with the Note Repeat function. If these settings are changed in Arpeggiator mode, they will also be changed in the Note Repeat mode, and vice versa.

Hold down **Arpeggiator On/Off** and press a key on V49 MKII's keyboard to enter new settings for the Arpeggiator:

- **Time Division: 1/4** note, 1/4 note triplet (**1/4T**), **1/8** note, 1/8 note triplet (**1/8T**), **1/16** note, 1/16 note triplet (**1/16T**), **1/32** note, or **1/32** note triplet (**1/32T**).
- Arp Type: The mode determines how the arpeggiated notes are played back.
	- o **Up:** Notes will sound from the lowest to the highest.
	- o **Down:** Notes will sound from the highest to lowest.
	- o **Incl** (Inclusive)**:** Notes will sound from the lowest to the highest, and then back down. The lowest and highest notes will sound *twice* at the directional change.
	- o **Excl** (Exclusive)**:** Notes will sound from the lowest to the highest, and then back down. The lowest and highest notes will sound only *once* at the directional change.
	- o **Order:** Notes will sound in the order they were pressed.
	- o **Rand** (Random)**:** Notes will sound in random order.
- Latch: The Arpeggiator will continue to arpeggiate the notes even after you lift your fingers. While holding down the keys, you can add more notes to the arpeggiated chord by pressing down additional keys. If you press the keys, release them, and then press down a new combination of notes, the Arpeggiator will memorize and arpeggiate the new notes.
- **Arp Octave:** This controls the number of octaves (1-4) that the played notes will arpeggiate through.
- **Swing: Off** (no swing), **57%**, **59%**, **61%**, or **64%**.
- **Sync:** This controls whether the controller will use its own internal MIDI clock to generate the messages or whether the controller will use an external MIDI clock tempo received via USB to know when to generate the MIDI messages. The external mode is typically used if using DAW software.

Hold down **Arpeggiator On/Off** and turn Knob 1 to adjust the **Gate** parameter. This parameter determines how much length the arpeggiator's notes will have. The shorter the gate, the shorter the note. Similarly, the longer the gate, the longer the note. This parameter can be changed while an arpeggio is already playing for an exciting effect.

- 9. **Pads:** The pads can be used to trigger drum hits or other samples in your software. The pads are velocity-sensitive, which makes them very responsive and intuitive to play. You can use the free, downloadable V49 MKII Editor to assign what MIDI message each pad sends. See the V Editor's *User Guide* to learn how to do this.
- 10. **Assignable Knobs:** Use these 270º knobs to send MIDI CC messages to your software. You can use the free, downloadable V49 MKII Editor to assign what MIDI CC message each knob sends. See the V Editor's *User Guide* to learn how to do this.

#### **Rear Panel**

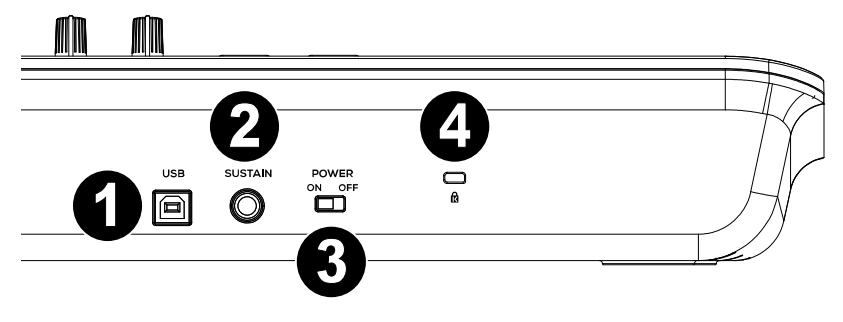

- 1. **USB:** The USB 2.0 port delivers power to the keyboard and transmits MIDI data when connected to a computer.
	- **Port 1** (labeled V49 MKII in software) is the port for which all MIDI messages will travel from the controller to the computer, and vice versa.
	- **Port 2** (labeled EDITOR in software) is the port used to transfer data back and forth between the controller and the V49 MKII Editor software.
- 2. **Sustain:** Connect an optional 1/4" TS sustain pedal to this input. You can also use the V Editor software to set the sustain pedal to send other MIDI CC messages to your software. See the V Editor's *User Guide* to learn how to do this.
- 3. **Power On/Off:** Use this switch to power the device on or off. When this switch is set to the "on" position, V49 MKII is powered through the USB connection to your computer.

Press and hold the **Octave Down** and **Octave Up** buttons while turning on the power to restore the keyboard to factory default settings.

4. **Kensington® Lock Connector:** This connector is compatible with standard laptop-style Kensington security cables for theft protection.

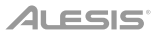

### **Guía del usuario** (**Español**)

#### **Introducción**

#### **Contenido de la caja**

V49 MKII Cable USB Tarjeta de descarga de software

Guía del usuario Manual sobre la seguridad y garantía

#### **Soporte**

Para obtener la información más completa acerca de este product (los requisitos del sistema, compatibilidad, etc) y registro del producto, visite **[alesis.com](http://www.alesis.com)**.

Para soporte adicional del producto, visite **[alesis.com](http://www.alesis.com/support)**/**support**.

#### **Inicio rápido**

#### **Configuración del dispositivo en el software**

#### **Para seleccionar el V49 MKII como controlador para su estación de trabajo de audio digital (DAW):**

- 1. Conecte el V49 MKII a su ordenador utilizando un cable USB estándar. (Si está conectando el V49 MKII a un concentrador [hub] USB, asegúrese de que sea un concentrador alimentado).
- 2. Abra su DAW.
- 3. Abra **Preferences** (Preferencias), **Options** (Opciones), o **Device Setup** (Configuración de dispositivo) de su DAW, seleccione el **V49 MKII** como su controlador de hardware y luego cierre esa ventana. Su V49 MKII es ahora capaz de comunicarse con su software.

#### **Instalación del editor del V49 MKII**

Recomendamos visitar **[alesis.com](http://www.alesis.com)** y descargar el **editor del V49 MKII**, el cual le brinda una manera visual e intuitiva para editar los diversos mensajes MIDI que los controles del V49 MKII le envían a su ordenador.

#### **Instalación**

Puede alimentar el teclado a través del bus USB. Los V49 MKIIs son dispositivos de bajo consumo de energía. Le recomendamos conectar el V49 MKII a un puerto USB nativo o a un concentrador USB alimentado.

Los elementos que no se enumeran en *Introducción > Contenido de la caja* se venden por separado.

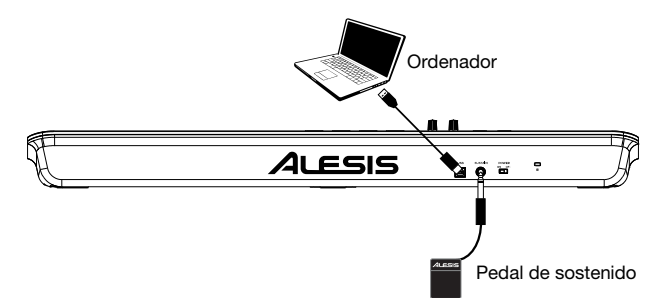

#### **Características**

#### **Panel superior**

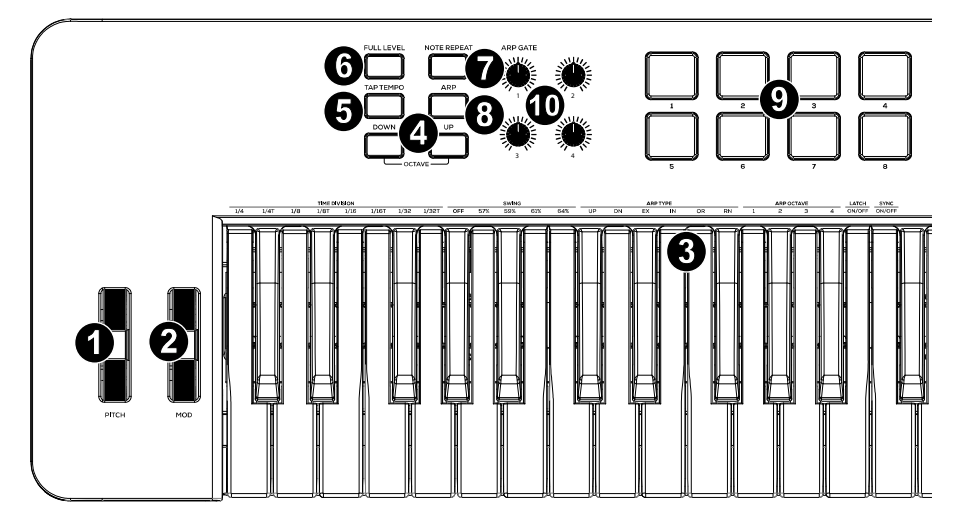

- 1. **Pitch Bend:** Al mover esta rueda se envía información de inflexión de pitch MIDI.
- 2. **Mod (Modulación)**: Mueva esta rueda para enviar datos del controlador continuo–MIDI CC #01 (modulación), por defecto.

También puede utilizar el software V Editor para configurar esta rueda para enviar un mensaje CC MIDI diferente a su software. Consulte la *Guía del Usuario* del V Editor para aprender a hacer esto.

- 3. **Teclado:** Este teclado de 49 notas es sensible a la velocidad y, en conjunto con los botones **subir/bajar octava** puede acceder a la gama completa de 127 notas MIDI disponibles. También puede usar las teclas para acceder a ciertos comandos adicionales.
- 4. **Subir / Bajar octava:** Utilice estos botones para desplazar el rango del teclado hacia arriba o abajo. Pulse ambos botones simultáneamente para resetear el desplazamiento de octavas a cero.
- 5. **Tap Tempo:** Golpee ligeramente este botón al ritmo deseado para determinar el tempo del arpegiador.

**Nota:** Este botón se desactiva si el arpegiador se sincroniza a un reloj externo.

- 6. **Nivel máximo:** Pulse este botón para activar el modo Nivel máximo, en el cual los pads siempre tocan a máxima velocidad (127), independientemente de lo fuerte o débilmente que usted los golpee.
- 7. **Repetición de nota:** Pulse este botón para activar o desactivar el modo de repetición de nota, en el cual al golpear un pad, este se repetirá a una velocidad basada en los ajustes actuales de tempo, división de tiempo y swing.

8. **Arpegiador encendido/apagado:** Pulse este botón para encender o apagar el arpegiador. Si se pulsa durante un arpegio enganchado, se detiene el arpegio.

**Nota:** Los ajustes actuales de **tempo, división de tiempo, swing y sincronización de tempo** también se comparten con la función de repetición de nota. Si estos ajustes se modifican en el modo de arpegiador, también se modificarán en el modo de repetición de nota y viceversa.

Mantenga pulsado **Arpeggiator On/Off** y pulse una tecla en el teclado del V49 MKII para introducir nuevos ajustes para el arpegiador:

- **División de tiempo: 1/4** (negras), tresillo de negras (**1/4T**), **1/8** (corcheas), tresillo de corcheas (**1/8T**), **1/16** (semicorcheas), tresillo de semicorcheas (**1/16T**), **1/32** (fusas) o tresillo de fusas (**1/32T**).
- **Tipo de arp:** El modo determina como se reproducen las notas arpegiadas.
	- o **Up** (Arriba)**:** Las notas suenan desde la más baja a la más alta.
	- o **Down** (Abajo)**:** Las notas suenan desde la más alta a la más baja.
	- o **Incl** (Inclusivo)**:** Las notas suenan desde la más baja a la más alta y luego vuelven a la más baja. Las notas más baja y más alta suenan *dos veces* en el cambio de sentido.
	- o **Excl** (Exclusivo)**:** Las notas suenan desde la más baja a la más alta y luego vuelven a la más baja. Las notas más baja y más alta suenan solo *una vez* en el cambio de sentido.
	- o **Order** (Orden)**:** Las notas suenan en el orden en el que fueron pulsadas.
	- o **Rand** (Aleatorio)**:** Las notas suenan en orden aleatorio.
	- o **Latch** (Enganche)**:** El arpegiador continua arpegiando las notas aún después de que levante sus dedos. Mientras mantiene pulsadas las teclas, puede agregar más notas al acorde arpegiado pulsando teclas adicionales. Si pulsa las teclas, las suelta y pulsa luego una nueva combinación de notas, el arpegiador memoriza y arpegia las nuevas notas.
- **Octave** (Octava) **de arp:** Controla la cantidad de octavas (1-4) que recorrerá el arpegio.
- **Swing: Off** (sin swing), **57%**, **59%**, **61%** o **64%**.
- **Sincronización:** Define si el controlador utilizará su propio reloj MIDI interno para generar los mensajes o si utilizará el tempo de un reloj MIDI externo a través de USB para saber cuándo generar los mensajes MIDI. El modo externo suele usarse junto con software de DAW.

Mantenga pulsado **Arpeggiator On / Off** y gire la perilla 1 para ajustar el parámetro **Gate**. Este parámetro determina cuánta duración tendrán las notas del arpegiador. Cuanto más corta sea la puerta, más corta será la nota. Del mismo modo, cuanto más larga sea la puerta, más larga será la nota. Este parámetro se puede cambiar mientras un arpegio ya se está reproduciendo para obtener un efecto emocionante.

- 9. **Pads:** Puede utilizar los pads para disparar golpes de batería u otras muestras en su software. Los pads son sensibles a la velocidad, lo que los hace de rápida respuesta y muy intuitivos para tocar. Puede descargar y utilizar de forma gratuita el editor del V49 MKII para asignar el mensaje MIDI que envía cada pad. Consulte la *Guía del Usuario* del V Editor para aprender a hacer esto.
- 10. **Perillas asignables:** Utilice estas perillas de 270º para enviar mensajes de CC MIDI a su software. Puede descargar y utilizar de forma gratuita el editor del V49 MKII para asignar el mensaje MIDI que envía cada perillias. Consulte la *Guía del Usuario* del V Editor para aprender a hacer esto.

#### **Panel trasero**

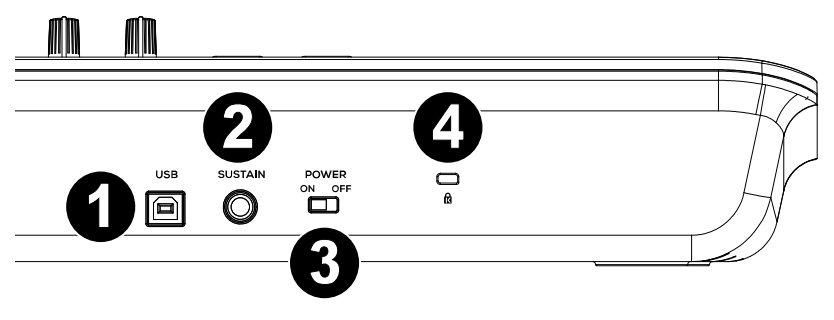

- 1. **USB:** El puerto USB 2.0 proporciona alimentación al teclado y envía datos MIDI cuando está conectado a la computadora.
	- **Puerto 1** (etiquetado como V49 MKII en el software) es el puerto para el cual todos los mensajes MIDI viajarán desde el controlador al ordenador y viceversa.
	- **Puerto 2** (etiquetado como EDITOR en el software) es el puerto utilizado para transferir datos hacia y desde el controlador y el software de edición del V49 MKII.
- 2. **SUSTAIN:** Esta entrada permite conectar un pedal (no suministrado). El pedal se usa normalmente para sostener el sonido con el pie en lugar de mantener las manos sobre el teclado. También puede utilizar el software V Editor para configurar el pedal de sostenido para enviar otros mensajes de CC MIDI a su software. Consulte la *Guía del Usuario* del V Editor para aprender a hacer esto.
- 3. **CONMUTADOR ON/OFF:** Este conmutador enciende y apaga la unidad. En la posición On, V49 MKII se alimenta a través de la conexión USB con la computadora. Mantenga pulsados los botones **Octave Down** y **Octave Up** mientras enciende el teclado para restaurarlo a sus valores predeterminados de fábrica.
- 4. **Conector de bloqueo Kensington® :** Este conector es compatible con cables de seguridad Kensington tipo laptop estándar para protección antirrobo.

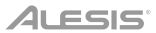

### **Guide d'utilisation** (**Français**)

#### **Présentation**

#### **Contenu de la boîte**

V49 MKII Câble USB Carte de téléchargement de logiciel

Guide d'utilisation Consignes de sécurité et informations concernant la garantie

#### **Assistance**

Pour les dernières informations concernant ce produit (la configuration système minimale requise, la compatibilité, etc) et l'enregistrement du produit, veuillez visitez le site **[alesis.com](http://www.alesis.com)**.

Pour de plus amples informations, visitez **[alesis.com](http://www.alesis.com/support)**/**support**.

#### **Guide de démarrage**

#### **Configuration logicielle**

**Pour configurer votre logiciel audionumérique (DAW) afin que vous puissiez le commander à partir du V49 MKII :** 

- 1. Branchez le V49 MKII à votre ordinateur en utilisant un câble USB standard. (Si vous utilisez un concentrateur USB, assurez-vous qu'il est auto-alimenté.)
- 2. Lancez votre logiciel audionumérique.
- 3. Ouvrez le menu **Préférences**, **Options** ou **Configurations** de votre logiciel audionumérique, sélectionnez **V49 MKII** comme votre contrôleur matériel, puis fermez cette fenêtre.

Le V49 MKII est maintenant en mesure de communiquer avec votre logiciel.

#### **Installation du V49 MKII Editor**

Nous vous recommandons de visiter **[alesis.com](http://www.alesis.com)** et de télécharger le **V49 MKII Editor**, une interface intuitive pour modifier les divers messages MIDI qu'envoie le V49 MKII à votre ordinateur.

#### **Démarrage**

Vous pouvez alimenter votre clavier soit par un port USB alimenté. Les V49 MKII sont des appareils de faible puissance. Il est recommandé de relier le V49 MKII à un port USB de votre ordinateur ou à un concentrateur USB alimenté.

Les éléments qui ne figurent pas dans *Présentation > Contenu de la boîte* sont vendus séparément.

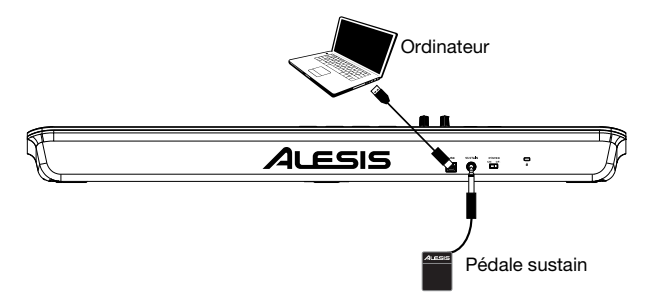

#### **Caractéristiques**

#### **Panneau supérieur**

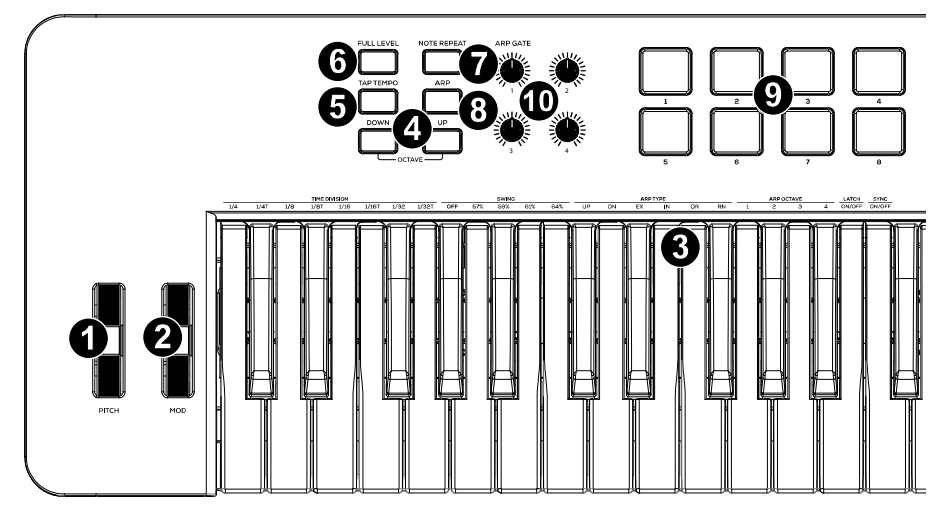

- 1. **Pitch :** Cette molette permet de transmettre des données MIDI concernant la hauteur tonale.
- 2. **Mod (Modulation) :** Cette molette permet de transmettre des données de contrôleur en continu — MIDI CC #01 (modulation), par défaut.

Vous pouvez également utiliser le logiciel V Editor afin de programmer la molette pour envoyer un message MIDI CC différent à votre logiciel. Veuillez consulter le *Guide d'utilisation* du V Editor afin d'en savoir plus.

- 3. **Clavier :** Ce clavier de 49 notes sensibles à la dynamique peut commander toute la gamme des 127 notes MIDI disponibles à l'aide des touches **Octave (Down/Up)**. Vous pouvez également utiliser les touches pour accéder à certaines commandes supplémentaires.
- 4. **Octave Bas/Haut :** Ces touches permettent d'augmenter ou de diminuer la plage d'octaves du clavier. Appuyez sur les deux touches simultanément afin de réinitialiser le changement d'octave à « zéro ».
- 5. **Tap Tempo :** Tapez cette touche au rythme désiré afin de régler le tempo de l'arpégiateur.

**Remarque :** Cette touche est désactivée lorsque l'arpégiateur est synchronisé à une horloge externe.

- 6. **Full Level :** Lorsque le mode Full Level est activé, les pads jouent toujours à la vélocité maximale (127), peu importe la force à laquelle ils sont frappés.
- 7. **Note Repeat :** Cette touche permet d'activer et de désactiver le mode Note Repeat. Lorsqu'activé, frapper un pad permet de le redéclencher selon le taux défini par les réglages des paramètres Tempo, Time Division et Swing.

8. **Arpeggiator On/Off :** Cette touche permet d'activer/désactiver l'arpégiateur. L'enfoncer lorsque l'arpège est verrouillé permet d'arrêter l'arpège.

**Remarque :** Les paramètres **Time Division**, **Swing**, **Tempo** et **Tempo Sync** sont également partagés avec la fonction Note Repeat. Si ces paramètres sont modifiés en mode Arpégiateur, ils le seront également en mode Note Repeat, et vice versa.

Maintenez la touche **Arpeggiator On/Off** et appuyez sur une des touches du clavier du V49 MKII afin d'entrer de nouveaux paramètres pour l'arpégiateur :

- **Division temporelle :** Noire (**1/4**), triolet de noires (**1/4T**), croche (**1/8**), triolet de croches (**1/8T**), double croche (**1/16**), triolet de doubles croches (**1/16T**), triples croches (**1/32**) ou triolet de triples croches (**1/32T**).
- **Arp Type :** Le mode détermine comment les notes arpégées sont rejouées.
	- o **Up :** Les notes joueront de la plus basse à la plus haute.
	- o **Down :** Les notes joueront de la plus haute à la plus basse.
	- o **Incl** (Inclusive) **:** Les notes joueront de la plus basse à la plus haute, puis redescendront. La note la plus basse et la note la plus haute joueront *deux fois*  lors du changement de direction.
	- o **Excl** (Exclusive) **:** Les notes joueront de la plus basse à la plus haute, puis redescendront. La note la plus basse et la note la plus haute ne joueront *qu'une fois* lors du changement de direction.
	- o **Order :** Les notes jouent dans l'ordre qu'elles ont été jouées.
	- o **Rand** (Aléatoire) **:** Les notes jouent de façon aléatoire.
	- o **Latch :** L'arpégiateur continuera d'arpéger les notes même après que vous soulevez vos doigts. Tout en maintenant les touches enfoncées, vous pouvez ajouter d'autres notes à l'arpège en appuyant sur d'autres touches. Si vous enfoncez des touches, les relâchez, puis jouez une nouvelle combinaison de notes, l'arpégiateur mémorise et arpège ces nouvelles notes.
- **Arp Octave :** Ce paramètre permet de définir le nombre d'octaves (1 à 4) couvertes par l'arpège.
- **Swing : Off** (aucun swing), **57 %**, **59 %, 61 %** ou **64 %**.
- **Sync:** Ceci détermine si le contrôleur utilise sa propre horloge MIDI interne pour générer les messages ou si le contrôleur utilise un tempo reçu via une horloge MIDI externe USB afin de savoir quand générer les messages MIDI. Le mode externe est généralement utilisé avec les logiciels DAW.

Maintenez **Arpeggiator On / Off** et tournez le bouton 1 pour régler le paramètre **Gate**. Ce paramètre détermine la longueur des notes de l'arpégiateur. Plus la porte est courte, plus la note est courte. De même, plus le gate est long, plus la note est longue. Ce paramètre peut être modifié pendant qu'un arpège est déjà joué pour un effet passionnant.

- 9. **Pads :** Ces pads peuvent être utilisés afin de déclencher des sonorités de batterie ou d'autres échantillons du logiciel. Ils sont sensibles à la dynamique, donc très nerveux et intuitifs. Vous pouvez utiliser le V49 MKII Editor, téléchargeable gratuitement, afin d'affecter les messages MIDI aux pads des deux banques. Veuillez consulter le *Guide d'utilisation* du V Editor afin d'en savoir plus.
- 10. **Boutons assignables :** Ces boutons rotatifs 270º permettent de transmettre des messages MIDI CC à votre logiciel. Vous pouvez utiliser le V49 MKII Editor, téléchargeable gratuitement, afin d'affecter les messages MIDI aux boutons des deux banques. Veuillez consulter le *Guide d'utilisation* du V Editor afin d'en savoir plus.

#### **Panneau arrière**

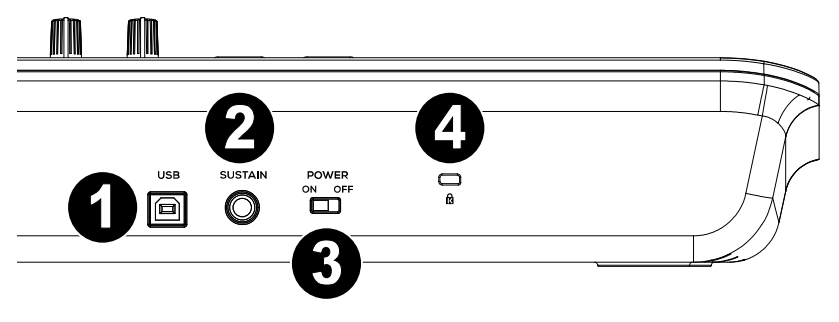

- 1. **USB :** Le port USB 2.0 alimente le clavier et transmet les données MIDI quand il est relié à un ordinateur.
	- **Le port 1** (V49 MKII dans le logiciel) est le port par lequel tous les messages MIDI seront transmis entre le contrôleur et l'ordinateur.
	- **Le port 2** (EDITOR dans le logiciel) est le port par lequel toutes les données seront transmises entre le contrôleur et le logiciel V49 MKII Editor.
- 2. **SUSTAIN :** Cette entrée accepte une pédale momentanée (non incluse). La pédale est normalement utilisée pour le soutien du son que vous jouez sans avoir à garder les mains sur le clavier. Vous pouvez également utiliser le logiciel V Editor pour programmer la pédale de maintien afin d'envoyer des messages MIDI CC à votre logiciel. Veuillez consulter le *Guide d'utilisation* du V Editor afin d'en savoir plus.
- 3. **INTERRUPTEUR ON/OFF :** Utilisez cet interrupteur pour allumer ou éteindre le dispositif. Quand cet interrupteur est en position on, V49 MKII est alimenté par la connexion USB de votre ordinateur.

Maintenez les touches **Octave Down** et **Octave Up** enfoncées tout en allumant l'appareil pour réinitialiser les paramètres d'usine par défaut du clavier.

4. **Connecteur de verrouillage Kensington® :** Ce connecteur est compatible avec les câbles de sécurité Kensington standard pour ordinateur portable pour la protection contre le vol.

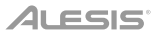

### **Guida per l'uso** (**Italiano**)

#### **Introduzione**

#### **Contenuti della confezione**

V49 MKII Cavo US Scheda per il download del software

Guida per l'uso lstruzioni di sicurezza e garanzia

#### **Assistenza**

Per conoscere le ultime informazioni in merito a questo prodotto (i requisiti di sistema complete, compatibilità, ecc) e per la registrazione del prodotto, recarsi alla pagina **[alesis.com](http://www.alesis.com)**.

Per ulteriore assistenza, recarsi alla pagina **[alesis.com](http://www.alesis.com/support)**/**support**.

#### **Guida rapida**

#### **Configurazione del dispositivo nel software**

#### **Per selezionare l'V49 MKII come controller per la propria workstation audio digitale (DAW):**

- 1. Collegare l'V49 MKII al computer servendosi di un cavo USB standard (se si collega l'V49 MKII a un hub USB, assicurarsi che sia alimentato).
- 2. Aprire il DAW.
- 3. Aprire il menù **Preferences**, **Options** o **Device Setup** (preferiti, opzioni o configurazione dispositivo) del DAW, selezionare **V49 MKII** come controller hardware e chiudere quella finestra.

L'V49 MKII è ora in grado di comunicare con il software.

#### **Installazione dell'V49 MKII Editor**

Si consiglia di recarsi alla pagina **[alesis.com](http://www.alesis.com)** e di scaricare l'**V49 MKII Editor**, che offre unmodo visuale e intuitivo per modificare i vari messaggi MIDI che i comandi dell'V49 MKII inviano al computer.

#### **Configurazione**

È possibile alimentare la tastiera tramite porta USB. I V49 MKII sono dispositivi a bassa potenza e non richiedono un'alimentazione esterna. Si consiglia di collegare la V49 MKII alla porta USB del computer o a un hub USB alimentato.

Elementi non elencati sotto *Introduzione > Contenuti della confezione* sono venduti separatamente.

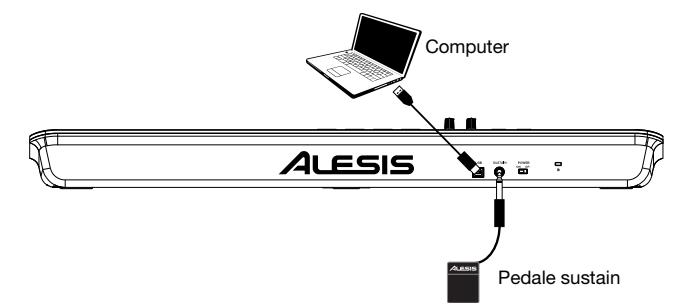

#### **Caratteristiche**

#### **Pannello superiore**

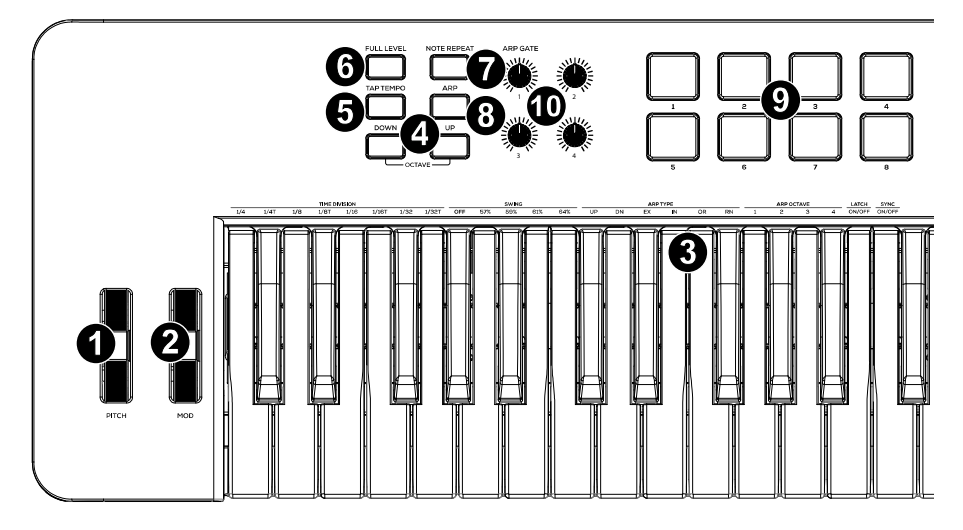

- 1. **Pitch:** il movimento di questa rotella invia informazioni di bend del pitch MIDI.
- 2. **Mod (Modulation):** girando questa rotella si inviano dati controller continui —MIDI CC #01 (modulazione), in via predefinita.

È inoltre possibile utilizzare il software V Editor per configurare questa rotella in modo che invii un messaggio MIDI CC diverso al proprio software. Si veda la *Guida per l'uso* del V Editor per sapere come fare.

- 3. **Tastiera:** questa tastiera a 49 note è sensibile alla velocità e, unitamente ai tasti **Octave Down/Up**, può accedere alla gamma completa delle 127 note MIDI disponibili. Si possono inoltre utilizzare i tasti per accedere a determinati comandi aggiuntivi.
- 4. **Octave Down / Up (ottava su / giù):** servirsi di questi tasti per spostare la gamma della tastiera verso l'alto o verso il basso. Premere entrambi i tasti contemporaneamente per azzerare lo shift delle ottave.
- 5. **Tap Tempo:** battere il pulsante al tempo desiderato per determinare il tempo dell'Arpeggiatore.

**Nota bene:** questo pulsante è disattivato se l'Arpeggiatore è sincronizzato con un orologio esterno.

- 6. **Full Level:** premere questo tasto per attivare o disattivare la modalità Full Level in cui i pad suonano sempre alla massima velocità (127), indipendentemente dalla forza con cui vengono battuti.
- 7. **Note Repeat:** premere questo tasto per attivare o disattivare la modalità Note Repeat. Tenendo premuto questo tasto quando si batte un pad, questo verrà riattivato ad una percentuale basata sulle impostazioni attuali di Tempo, Time Division e Swing.

8. **Arpeggiatore On/Off:** premere questo tasto per accendere e spegnere l'arpeggiatore. Premendolo durante un arpeggio bloccato, l'arpeggio verrà interrotto.

**Nota bene:** le impostazioni **Time Division**, **Swing**, **Tempo** e **Tempo Sync** sono a loro volta in comune con la funzione Note Repeat. Se queste impostazioni vengono modificate in modalità Arpeggiatore, saranno anche modificate in modalità Note Repeat e viceversa.

Tenere premuto il comando **Arpeggiatore On/Off** e premere un tasto della tastiera dell'V49 MKII per inserire nuove impostazioni per l'Arpeggiatore:

- **Time Division (divisione di tempo): 1/4**, 1/4 di croma ("**1/4 T**"), **1/8**, 1/8 di croma ("**1/8 T**"), **1/16**, 1/16 di croma ("**1/16 T**"), **1/32**, o 1/32 di croma ("**1/32 T**").
- **Arp Type:** la modalità stabilisce il modo in cui le note arpeggiate vengono riprodotte.
	- o **Up (su):** le note suoneranno dalla più bassa alla più alta.
	- o **Down (giù):** le note suoneranno dalla più alta alla più bassa.
	- o **Incl** (Incluso): le note suoneranno dalla più bassa alla più alta e viceversa. Le note più basse e più alte suoneranno *due volte* al cambio di direzione.
	- o **Excl** (Escluso): le note suoneranno dalla più bassa alla più alta e viceversa. Le note più basse e più alte suoneranno solo *una volta* al cambio di direzione.
	- o **Order (ordine):** le note suoneranno nell'ordine in cui vengono premute.
	- o **Rand** (casuale): le note verranno riprodotte in ordine casuale.
	- o **Latch:** l'Arpeggiatore continuerà ad arpeggiare le note anche dopo che vengono sollevate le dita. Tenendo premuti i tasti, si possono aggiungere ulteriori note all'arpeggio, premendo altri tasti. Se si lascia la pressione dai tasti e si preme una nuova combinazione di note, l'Arpeggiatore memorizzerà e arpeggerà le nuove note.
- **Tipo di Ottava:** controlla il numero di ottave (1-4) attraverso le quali saranno arpeggiate le note suonate.
- **Swing: Off** (no swing), **57%**, **59%**, **61%** o **64%**.
- **Sync:** stabilisce se il controller utilizzerà il proprio orologio MIDI interno per generare i messaggi o se il controller utilizzerà il tempo di un orologio MIDI esterno ricevuto tramite USB per sapere quando generare i messaggi MIDI. La modalità esterna è utilizzata tipicamente se si utilizza il software DAW.

Tenere premuto **Arpeggiator On / Off** e ruotare la manopola 1 per regolare il parametro **Gate**. Questo parametro determina la durata delle note dell'arpeggiatore. Più breve è il cancello, più breve è la nota. Allo stesso modo, più lungo è il cancello, più lunga è la nota. Questo parametro può essere modificato mentre un arpeggio è già in esecuzione per ottenere un effetto eccitante.

- 9. **Pad:** si possono utilizzare questi pad per attivare colpi di batteria o altri campioni del software. I pad sono sensibili alla velocità, cosa che li rende molto reattivi e intuitivi da suonare.
- 10. **Manopole assegnabili:** servirsi di queste manopole a 270° per inviare messaggi MIDI CC al software Si può utilizzare l'V49 MKII Editor, scaricabile gratuitamente, per assegnare il messaggio MIDI inviato da ciascun pad. Si veda la *Guida per l'uso* del V Editor per sapere come fare. Si può utilizzare l'V49 MKII Editor, scaricabile gratuitamente, per assegnare il messaggio MIDI inviato da ciascun manopole. Si veda la *Guida per l'uso* del V Editor per sapere come fare.

#### **Pannello posteriore**

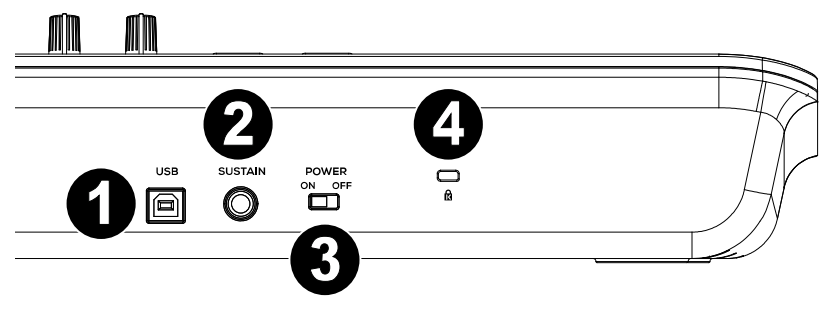

- 1. **USB:** La porta USB 2.0 consente di alimentare la tastiera e trasmettere i dati MIDI quando connessa a un computer.
	- **Porta 1** (indicata V49 MKII nel software) è la porta attraverso la quale tutti i messaggi MIDI viaggeranno dal controller al computer e viceversa.
	- **Porta 2** (indicata EDITOR nel software) è la porta utilizzata per trasferire i dati avanti e indietro tra il controller e il software V49 MKII Editor.
- 2. **Sustain:** Questa ingress accetta un pedale a contatto momentaneo (non incluso). Quando premuto, il pedale sostiene il suono in esecuzione senza dover tenere le mani sulla tastiera. È inoltre possibile utilizzare il software V Editor per configurare il pedale sustain in modo che invii messaggi MIDI CC al proprio software. Si veda la *Guida per l'uso* del V Editor per sapere come fare.
- 3. **Accensione/Spegnimento:** Utilizzare questo interruttore per alimentare o spegnere il dispositivo. Quando si imposta l'interruttore in posizione on (acceso), la tastiera V49 MKII è alimentata attraverso il collegamento USB con il computer.

Tenere premuti i tasti **Octave Down** e **Octave Up** mentre si accende l'alimentazione per riportare la tastiera alle sue impostazioni predefinite di fabbrica.

4. **Connettore di blocco Kensington® :** questo connettore è compatibile con cavi di sicurezza Kensington standard per computer per la protezione contro i furti.

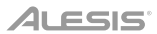

### **Benutzerhandbuch** (**Deutsch**)

#### **Einführung**

#### **Lieferumfang**

V49 MKII USB-Kabel Software-Download-Karte

Benutzerhandbuch Sicherheitshinweise und Garantieinformationen

#### **Kundendienst**

Für aktuelle Informationen zu diesem Produkt (Systemanforderungen, Informationen zur Kompatibilität etc.) und zur Produktregistrierung besuchen Sie **[alesis.com](http://www.alesis.com)**.

Um weitere Unterstützung zu Ihrem Produkt zu erhalten, besuchen Sie **[alesis.com](http://www.alesis.com/support)**/**support**.

#### **Schnellstart**

#### **Geräteinstallation in der Software**

#### **So wählen Sie V49 MKII als Controller für Ihre Digitale Audio-Workstation (DAW) aus:**

- 1. Verbinden Sie die V49 MKII mit einem handelsüblichen USB-Kabel mit Ihren Computer. (Wenn Sie Ihre V49 MKII mit einem USB-Hub verbinden, sorgen Sie dafür, dass der Hub mit Strom versorgt wird.)
- 2. Öffnen Sie Ihre DAW.
- 3. Öffnen Sie **Einstellungen**, **Optionen** oder **Geräte-Setup** in Ihrer DAW, wählen Sie **V49 MKII** als Hardware-Controller aus und schließen das Fenster.

Ihr V49 MKII ist jetzt in der Lage, mit der Software zu kommunizieren.

#### **V49 MKII Editor-Installation**

Wir empfehlen, **[alesis.com](http://www.alesis.com)** zu besuchen **und den V49 MKII Editor** herunterzuladen, der Ihnen eine visuelle und intuitive Möglichkeit bietet, die verschiedenen MIDI-Nachrichten zu bearbeiten, die von den V49 MKII Steuerelementen an Ihren Computer gesendet werden.

#### **Setup**

Sie können das Keyboard entweder über den USB-Anschluss Ihres Computers. V49 MKIIs sind Geräte mit niedrigem Stromverbrauch. Wir empfehlen Ihnen, Ihr V49 MKII-Keyboard an den USB-Anschluss Ihres Computers bzw. an einen USB-Hub anzustecken.

Teile, die nicht unter *Einführung > Lieferumfang* angegeben sind, sind separat erhältlich.

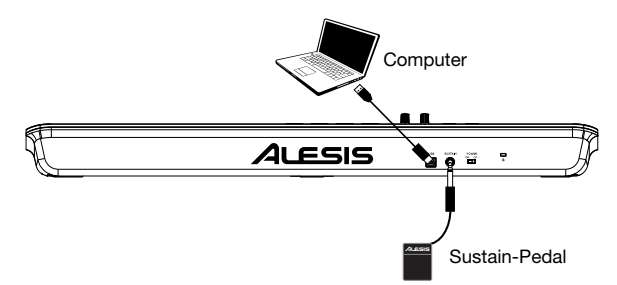

#### **Funktionen**

#### **Oberseite**

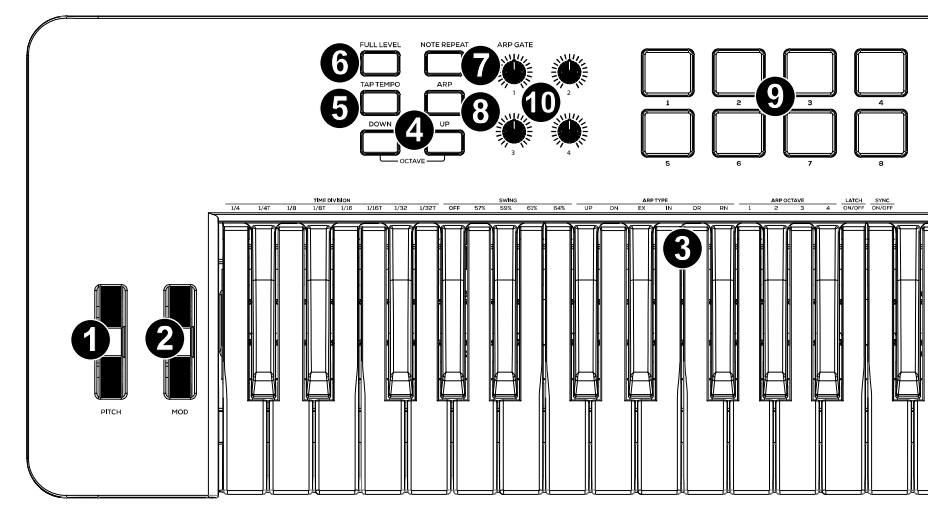

- 1. **Pitch:** Das Bewegen dieses Rads sendet MIDI-Pitch-Bend-Informationen.
- 2. **Mod (Modulations):** Wenn dieses Rad bewegt wird, werden standardmäßig Continuous Controller Daten - MIDI CC #01 (Modulation) gesendet.

Sie können auch die V-Editor-Software verwenden, um dieses Rad so einzustellen, dass es andere MIDI-CC-Nachrichten an Ihre Software sendet. Lesen Sie das *Benutzerhandbuch* des V-Editors, um zu erfahren, wie Sie dies bewerkstelligen können.

- 3. **Keyboard:** Das 49-Tasten Keyboard ist anschlagdynamisch und kann mit den **Oktaventasten Auf/Ab** auf den gesamten Bereich der 127 verfügbaren MIDI-Noten zugreifen. Sie können die Tasten auch verwenden, um auf bestimmte zusätzliche Befehle zuzugreifen.
- 4. **Oktaventasten Auf / Ab:** Mit diesen Tasten können Sie den Tastaturbereich nach oben oder unten verschieben. Drücken Sie beide Tasten gleichzeitig, um die Oktavenverschiebung auf "Null" zurückzusetzen.
- 5. **Tap-Tempo:** Tippen Sie in der gewünschten Geschwindigkeit auf diese Schaltfläche, um das Tempo des Arpeggiatos zu bestimmen.

**Hinweis:** Diese Taste ist deaktiviert, wenn der Arpeggiator mit einer externen Taktquelle synchronisiert wird.

- 6. **Full Level:** Drücken Sie diese Taste, um den Full Level-Modus zu aktivieren/deaktivieren, in dem die Pads immer mit der maximalen Anschlagstärke (127) abgespielt werden, egal wie stark oder schwach die Pads betätigt werden.
- 7. **Notenwiederholung** Drücken Sie diese Taste, um den Notenwiederholungsmodus zu aktivieren oder zu deaktivieren. Wenn Sie in diesem Modus auf ein Pad schlagen, wird das Pad mit einer Geschwindigkeit erneut ausgelöst, die auf den aktuellen Einstellungen für Tempo, Zeitteilung und Swing basiert.

8. **Arpeggiator Ein/Aus:** Drücken Sie diese Taste, um den Arpeggiator ein- oder auszuschalten. Drücken Sie diese Taste während ein eingerastetes Arpeggio gespielt wird, um es zu stoppen.

**Hinweis**: Die Einstellungen für **Zeitteilung**, **Swing**, **Tempo** und **Tempo-Sync** werden auch mit der Funktion "Notenwiederholung" geteilt. Wenn diese Einstellungen im Arpeggiator-Modus geändert werden, werden sie auch im Notenwiederholungsmodus geändert und umgekehrt.

Halten Sie **Arpeggiator Ein/Aus** und drücken Sie eine Taste am Keyboard des V49 MKII, um neue Einstellungen für den Arpeggiator einzugeben:

- **Zeiteinteilung: 1/4**-Note, 1/4-Triole (**1/4T**), **1/8**-Note, 1/8-Triole (**1/8T**), **1/16**-Note, 1/16- Triole (**1/16T**), **1/32**-Note oder **1/32**-Triole (**1/32T**).
- **Arp Type:** Der Modus bestimmt, wie das Arpeggio wiedergegeben wird.
	- o **Aufwärts:** Die Noten werden von der tiefsten bis zur höchsten wiedergegeben.
	- o **Abwärts:** Die Noten werden von der höchsten bis zur tiefsten wiedergegeben.
	- o **Inkl.** (Inklusive)**:** Die Noten werden vom tiefsten bis zum höchsten Ton und umgekehrt wiedergegeben. Die tiefsten und höchsten Noten werden beim "Richtungswechsel" *zweimal* wiedergegeben.
	- o **Exkl** (Exklusive)**:** Die Noten werden vom tiefsten bis zum höchsten Ton und umgekehrt wiedergegeben. Die niedrigsten und höchsten Noten werden nur *einmal* beim Richtungswechsel wiedergegeben.
	- o **Reihenfolge:** Noten werden in der Reihenfolge abgespielt, in der sie gespielt wurden.
	- o **Rand** (Random)**:** Die Noten werden in zufälliger Reihenfolge zu hören sein.
	- o **Einrasten:** Der Arpeggiator wird weiterhin die Akkordbrechung durchführen, auch nachdem Sie die Taste losgelassen haben. Während Sie die Tasten gedrückt halten, können Sie dem Arpeggio-Akkord noch mehr Noten hinzufügen, indem Sie zusätzliche Tasten drücken. Wenn Sie die Tasten drücken, sie loslassen und anschließend in einer neuen Noten-Kombination spielen, so speichert der Arpeggiator dies ab und arpeggiert die neuen Noten.
- **Oktavtyp:** Hiermit steuern Sie die Anzahl der Oktaven (1-4), durch die die gespielten Noten arpeggieren.
- **Swing: Auf** (kein Swing), **57%**, **59%**, **61%** oder **64%**.
- **Sync:** Hiermit wird gesteuert, ob der Controller seine eigene interne MIDI-Clock zum Generieren der Nachrichten verwendet oder ob der Controller ein externes MIDI-Clock-Tempo verwendet, das über USB empfangen wird, um zu wissen, wann die MIDI-Nachrichten generiert werden sollen. Der externe Modus wird normalerweise verwendet, wenn DAW-Software verwendet wird.

Halten Sie den **Arpeggiator On / Off** und drehen Sie den Knopf 1, um den **Gate**-Parameter anzupassen. Dieser Parameter bestimmt, wie lang die Noten des Arpeggiators sein werden. Je kürzer das Tor, desto kürzer die Note. Ebenso ist die Note umso länger, je länger das Tor ist. Dieser Parameter kann geändert werden, während ein Arpeggio bereits spielt, um einen aufregenden Effekt zu erzielen.

- 9. **Pads:** Die Pads werden zum Triggern von Drumsounds oder anderen Samples in Ihrer Software verwendet. Die Pads sind anschlagdynamisch, was sie besonders reaktionsfähig und intuitiv spielbar macht. Sie können den kostenlosen, herunterladbaren V49 MKII-Editor verwenden, um einzustellen, welche MIDI-Meldung jedes Pad sendet. Lesen Sie das *Benutzerhandbuch* des V-Editors, um zu erfahren, wie Sie dies bewerkstelligen können.
- 10. **Zuweisbare Drehregler:** Benutzen Sie diese 270º Drehregler, um MIDI CC-Nachrichten an Ihre Software zu senden. Sie können den kostenlosen, herunterladbaren V49 MKII-Editor verwenden, um einzustellen, welche MIDI-Meldung jedes drehregler sendet. Lesen Sie das *Benutzerhandbuch* des V-Editors, um zu erfahren, wie Sie dies bewerkstelligen können.

#### **Rückseite**

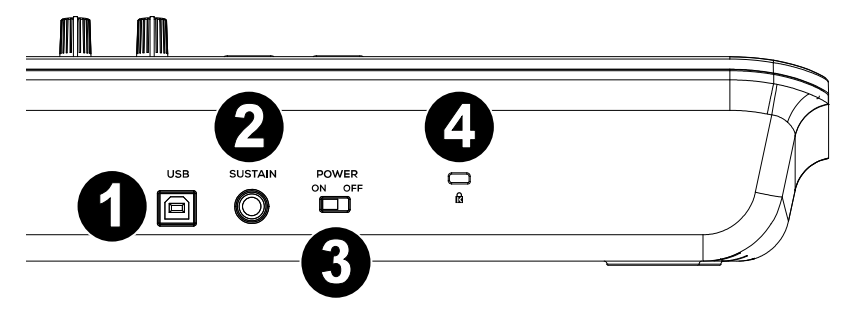

- 1. **USB:** Über den USB 2.0-Anschluss wird V49 MKII mit Spannung versorgt. Außerdem werden alle MIDI-Daten über den USB-Port an Ihren Computer übertragen.
	- **Port 1** (in der Software als V49 MKII bezeichnet) ist der Port, über den alle MIDI-Meldungen vom Controller zum Computer und umgekehrt übertragen werden.
	- **Port 2** (in der Software als EDITOR bezeichnet) ist der Port, über den Daten zwischen dem Controller und der V49 MKII Editor-Software hin und her übertragen werden.
- 2. **SUSTAIN:** Dieser Anschluss ist für ein Sustain-Pedal vorgesehen. (Pedal nicht im Lieferumfang enthalten.) Mit einem Sustain-Pedal können Sie Töne halten, ohne dass Sie dazu die Tasten gedrückt halten müssen. Sie können auch die V-Editor-Software verwenden, um das Sustain-Pedal so einzustellen, dass andere MIDI CC-Nachrichten an Ihre Software gesendet werden. Lesen Sie das *Benutzerhandbuch* des V-Editors, um zu erfahren, wie Sie dies bewerkstelligen können.
- 3. **EIN-/AUSSCHALTER:** Hier schalten Sie das V49 MKII-Keyboard ein und aus. Wenn V49 MKII eingeschaltet ist, wird es über den USBAnschluss Ihres Computers mit Spannung versorgt.

Halten Sie die Tasten **Octave Down** und **Octave Up** gedrückt, während Sie die Stromversorgung einschalten, um die werkseitigen Standardeinstellungen des Keyboards wiederherzustellen.

4. **Kensington® Lock Connector:** Dieser Anschluss ist mit einem Kensington-Sicherheitskabel für Laptops kompatibel.

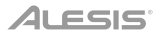

### **Appendix** (**English**)

### **Technical Specifications**

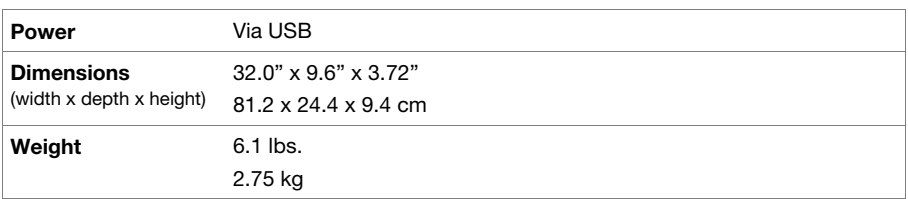

Specifications are subject to change without notice.

### **Trademarks & Licenses**

Alesis is a trademark of inMusic Brands, Inc., registered in the U.S. and other countries. Kensington is a registered trademark of ACCO brands. All other product names, company names, trademarks, or trade names are those of their respective owners.

## **alesis.com**